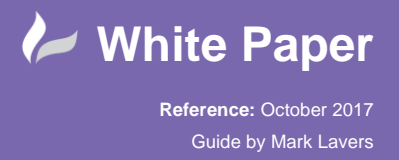

## **Using Sophos Enterprise Web Control Feature**

To Enable the Web Control feature, open the Sophos Enterprise Console:

Expand the Web Control Policy.

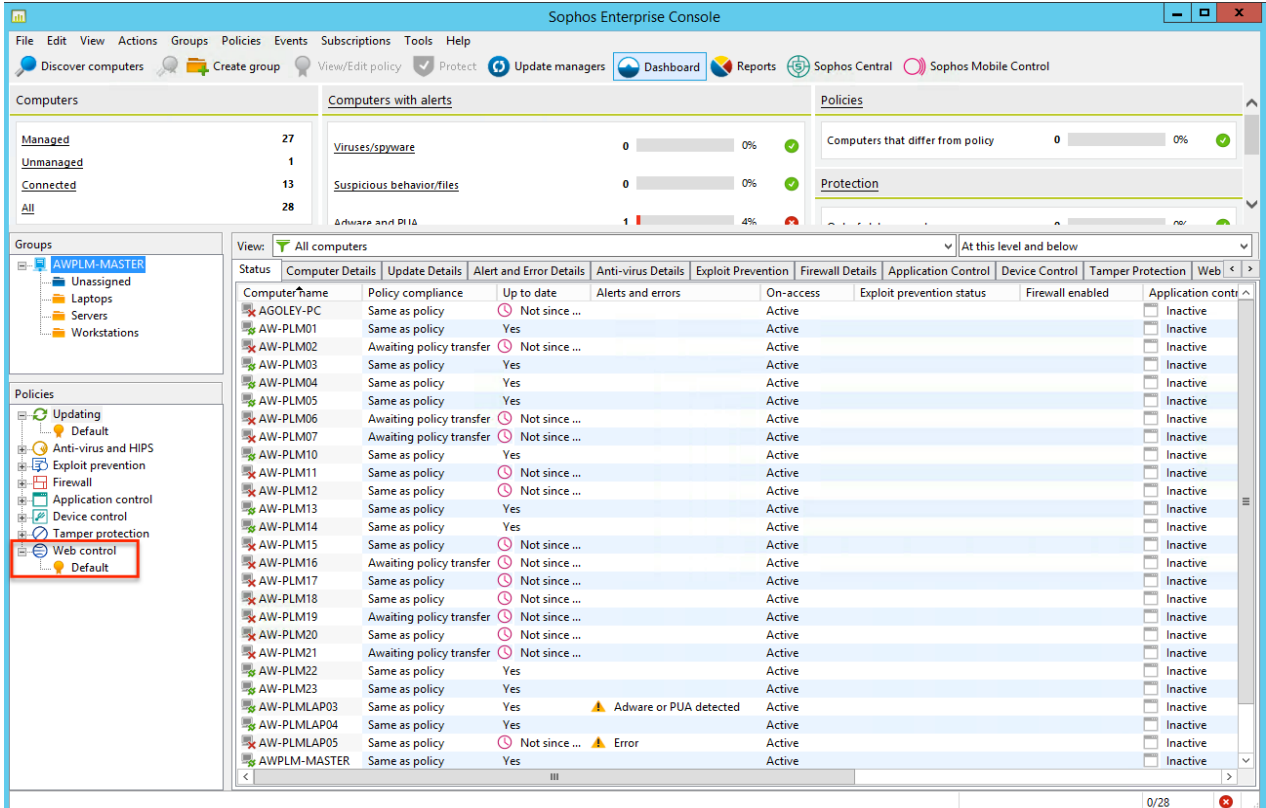

Right click on the Default policy to View / Edit.

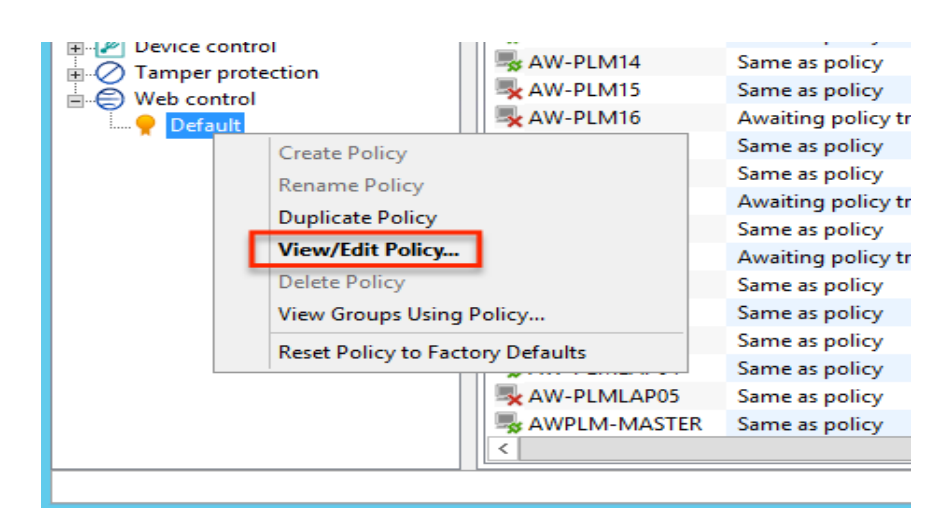

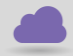

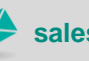

cadlíne

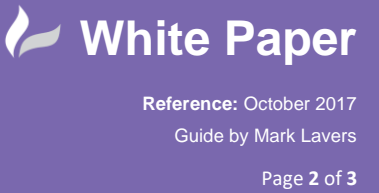

- Select the option to Enable web control and then choose whether to Block, Allow or Warn against the categories.

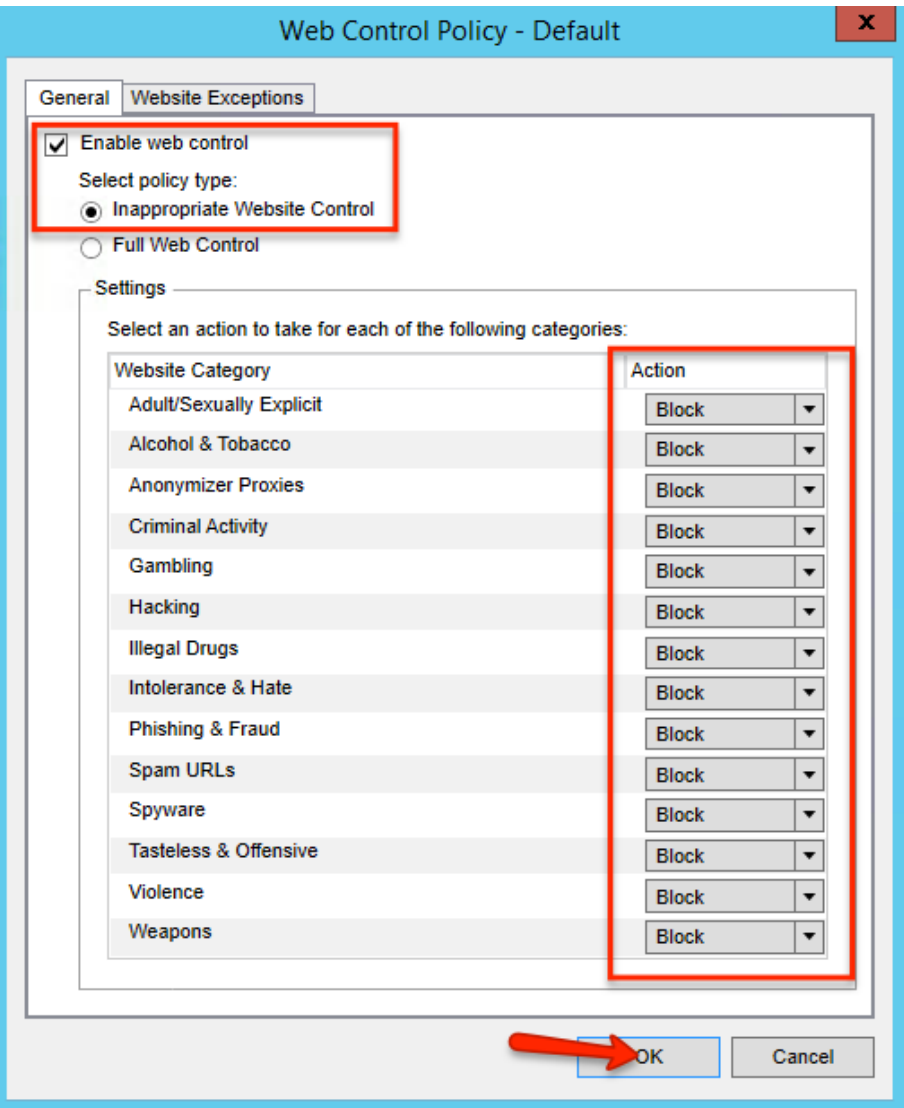

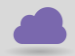

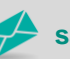

**www.cadline.co.uk 01784 419 922 sales@cadline.co.uk**

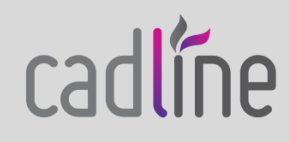

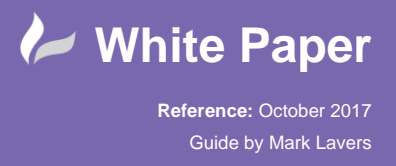

Page **3** of **3**

- Once applied, confirm the policy changes to your groups.

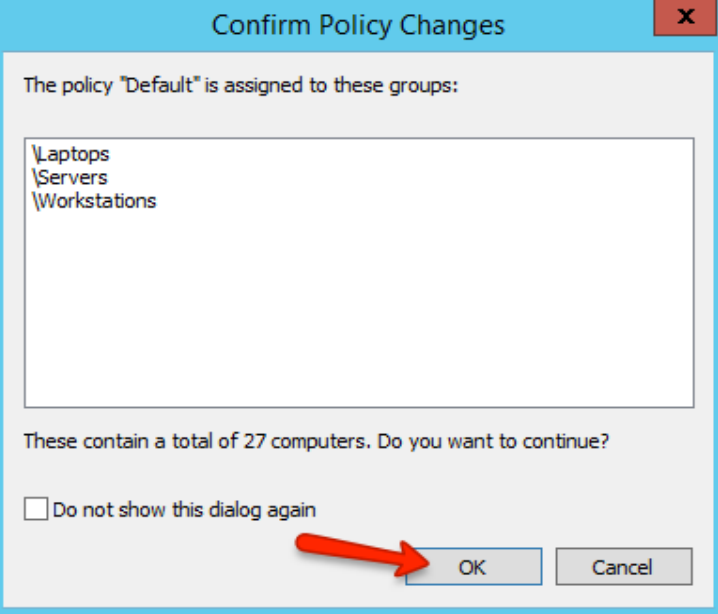

- The Enterprise console will then transfer the new policy to the endpoints.

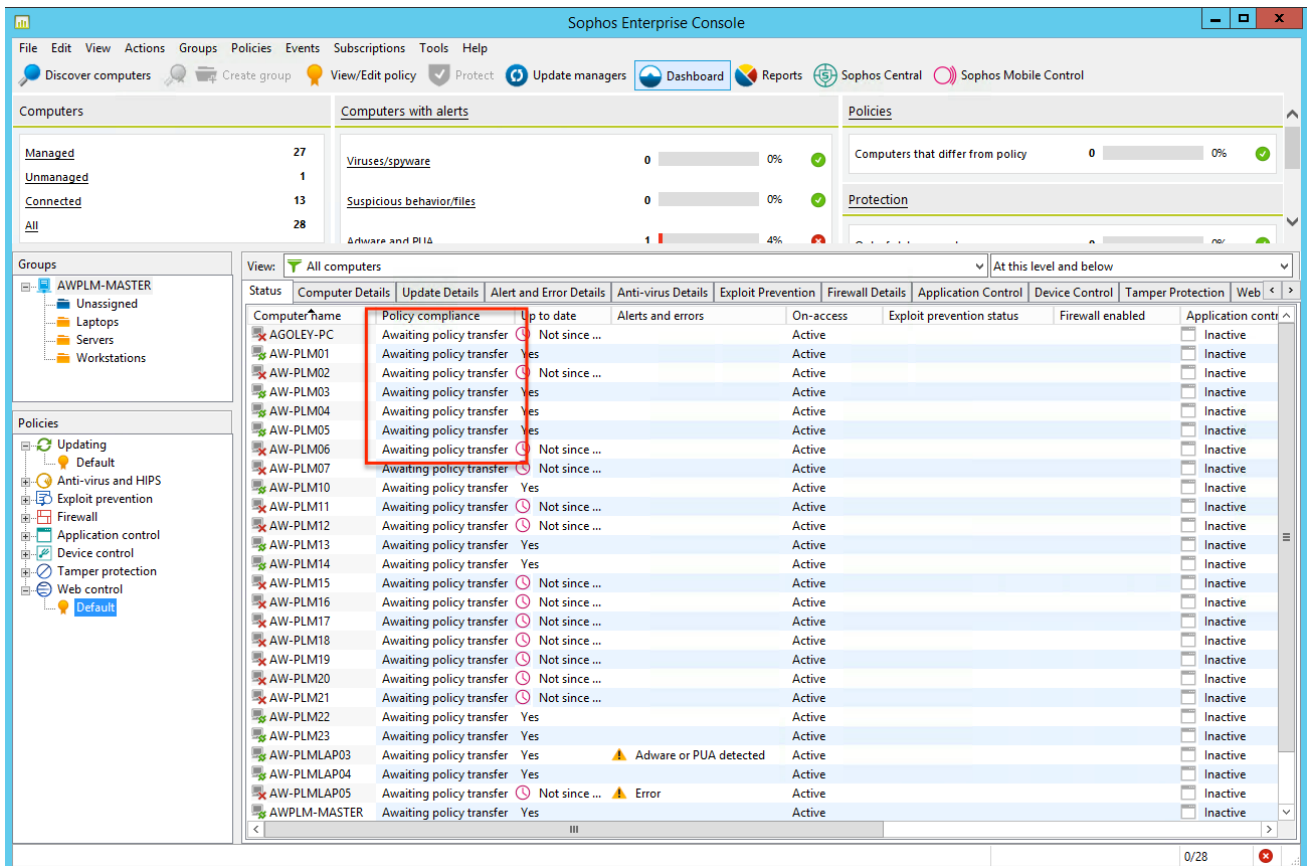

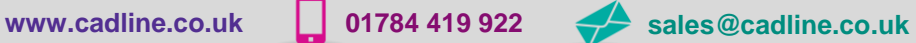

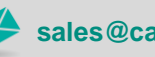

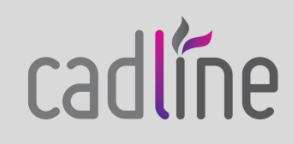